## GCAR Keybox Exchange September 13-15, 2015

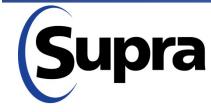

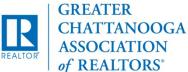

## OVERVIEW

How to Use & Features of New Boxes Key Options with New Boxes Logistics/Timeline of Exchange Obtaining New Boxes/Returning Old Boxes Keybox Serial #s and Flexmls Keybox Inventory & Tracking

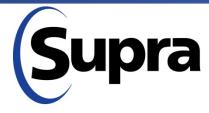

in partnership with

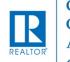

### **Product Overview**

## iBox BT LE

## ActiveKEY & eKEY

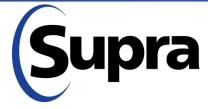

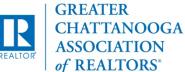

### iBox BT LE Features

- Infrared & Bluetooth access
- Battery operated
- Larger key container holds gate cards and 5 keys
- Records up to100 transactions
- Touch-and-Release key container
- Showing hours configurable for weekdays, Saturday, & Sunday
- One-step shackle release for easy placement

jBox BT l SBluetoot

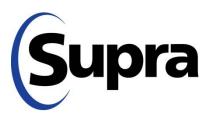

in partnership with

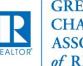

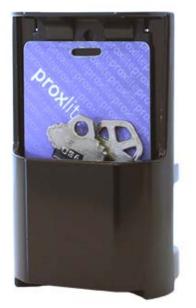

## iBox BT LE - ActiveKEY

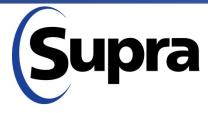

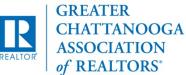

### Releasing Shackle – ActiveKEY

- Turn on ActiveKEY
- Scroll to RELEASE SHACKLE
- Press Enter
- Enter Shackle code
- Press Enter

| )                          |
|----------------------------|
| <b>ि</b><br>डिप्रान्न      |
| iBox BT LE<br>*)Bluelooth® |

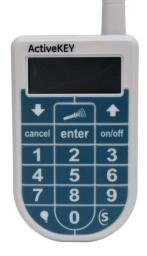

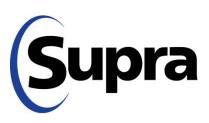

in partnership with

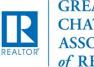

### Releasing Shackle - ActiveKEY

#### "Assign KeyBox" prompt

- + 1 = Yes email sent to agent's email address as reminder to assign KeyBox and/or listing
- + 2 = No email not sent
- + Keyholder email address needs to be current in SupraNET
- Aim ActiveKEY at iBox
- Push down on the shackle and then pull up to remove it completely

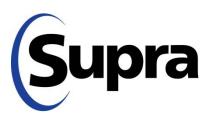

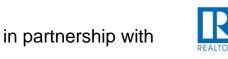

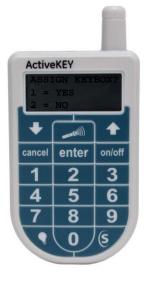

### Obtain Key – ActiveKEY

- Turn on ActiveKey
- At OBTAIN KEY press Enter
- Enter PIN and press Enter
- Aim ActiveKEY at iBox BT LE
- Push up on bottom of iBox BT LE to release key container
- Showing is sent up to network instantly

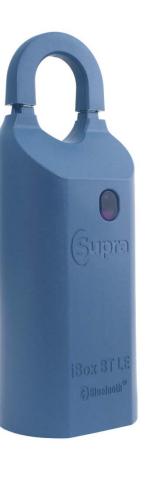

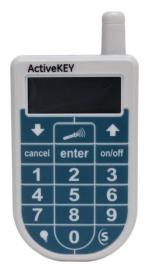

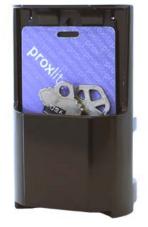

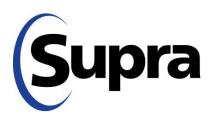

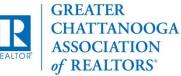

## iBox BT LE Android BlackBerry iPhone 4s, 5, 5c, 5s, 6, & 6Plus iPad 3 and newer

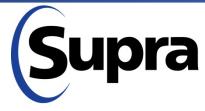

in partnership with

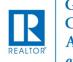

GREATER CHATTANOOGA ASSOCIATION of REALTORS\*

### **Release Shackle**

### - Android, BlackBerry, and iPhone 4s, 5, 5c, & 5s

- Tap on eKEY Application
- Tap on Open Shackle
- Enter 4 digit shackle code

### + Select reason:

Adding on a new listing Removing from listing Relocating on same listing None of the above

- Activate iBox BT LE
  - + Push up on bottom of the iBox BT LE key container to turn on the Bluetooth (Red light flashes)
- Tap Begin
  - + Complete Open Shackle process

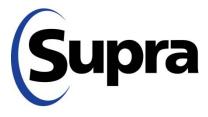

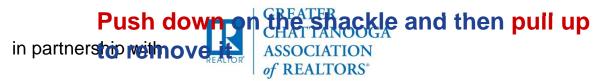

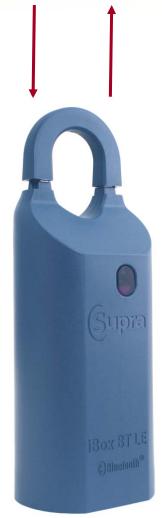

### **Releasing Key Container**

Activate iBox

- + Push up on bottom of the iBox BT LE key container to turn on the Bluetooth
- + Wait until the red light flashes on the iBox
- Tap on eKEY Application
- Tap on Obtain Key
- Enter PIN
- Push up on bottom of iBox BT LE to release key container
- Showing is sent up to network instantly

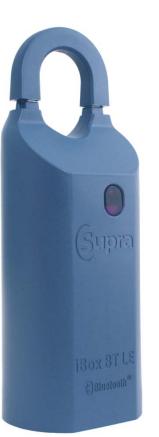

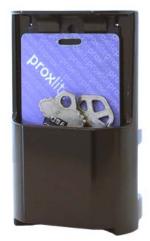

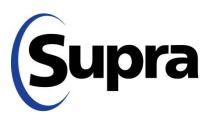

in partnership with

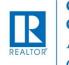

### No More eKey Fob?!

- On OLD boxes, the Fob was necessary to convert Bluetooth to infrared signal
- On NEW Boxes, you access the infrared signal by pushing up on bottom (Activate iBox)
- Fob is ONLY Required for iBox BT LE when:
  - + Showing in Knoxville
  - + Using iPhone 4 (or older)

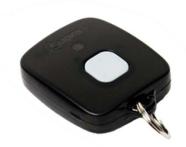

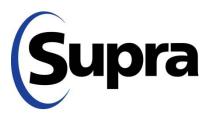

in partnership with

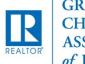

GREATER CHATTANOOGA ASSOCIATION of REALTORS\*

### Key Returns/Upgrades

- Fob No refund (one-time purchase)
- ActiveKey Prorated Refund (service billed yearly)

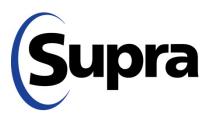

in partnership with

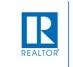

## Logistics/Timeline of Exchange

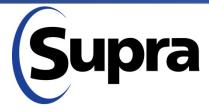

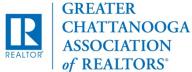

## Logistics/Timeline of Exchange

## Offices Divided into Two Groups

1. GCAR Pick-Up Offices (99 or fewer New Boxes)

2. Drop Ship (100+ New Boxes)

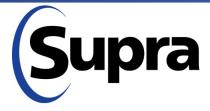

in partnership with

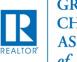

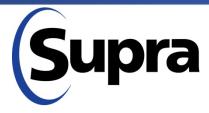

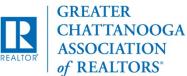

### Draw straws?

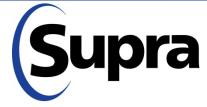

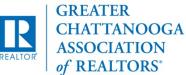

### Draw straws?

## Play favorites?

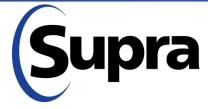

in partnership with

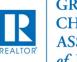

GREATER CHATTANOOGA ASSOCIATION of REALTORS°

Draw straws?

Play favorites?

Nope.

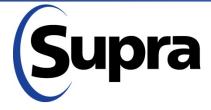

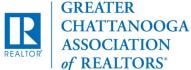

Draw straws?

Play favorites?

Nope. All about the numbers.

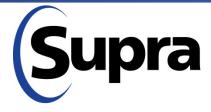

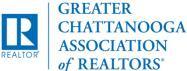

## Flexmls Report for Each Office

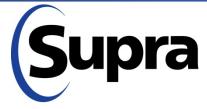

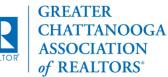

# Flexmls Report for Each OfficeSingle Family & Multi-Family

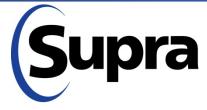

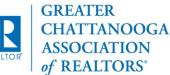

Flexmls Report for Each Office
Single Family & Multi-Family
Active, Contingent & Pending

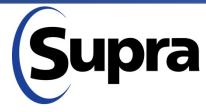

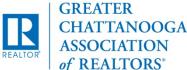

Flexmls Report for Each Office
Single Family & Multi-Family
Active, Contingent & Pending
(Lockbox Y/N)

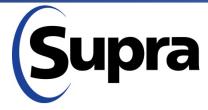

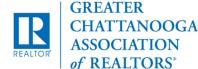

Flexmls Report for Each Office
Single Family & Multi-Family
Active, Contingent & Pending
(Lockbox Y/N)
Added 20%

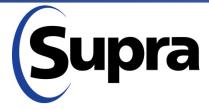

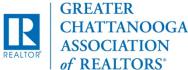

## Offices Divided into Two Groups

1. GCAR Pick-Up Offices (99 or fewer New Boxes)

2. Drop Ship (100+ New Boxes)

But . . . . there are TRADE OFFS

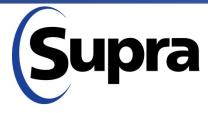

in partnership with

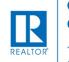

### **1. GCAR Pick-Up Offices (99 or fewer New Boxes)**

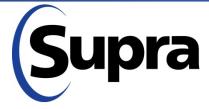

in partnership with

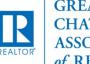

## 1. GCAR Pick-Up Offices (99 or fewer New Boxes)

CON: Come to GCAR for New Boxes

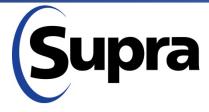

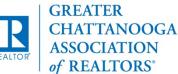

### 1. GCAR Pick-Up Offices (99 or fewer New Boxes)

- CON: Come to GCAR for New Boxes
- PRO: Two Opportunities for Returning Old Boxes; No Waiting Behind Larger Offices

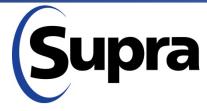

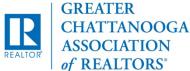

### 1. GCAR Pick-Up Offices (99 or fewer New Boxes)

- CON: Come to GCAR for New Boxes
- PRO: Two Opportunities for Returning Old Boxes; No Waiting Behind Larger Offices

### 2. Drop Ship (100+ New Boxes)

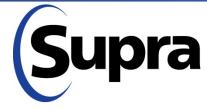

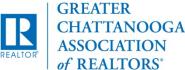

### 1. GCAR Pick-Up Offices (99 or fewer New Boxes)

- CON: Come to GCAR for New Boxes
- PRO: Two Opportunities for Returning Old Boxes; No Waiting Behind Larger Offices

### 2. Drop Ship (100+ New Boxes)

• PRO: Get Boxes delivered to your office; More time to Swap Boxes at 100+ Properties

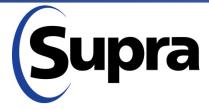

in partnership with

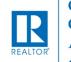

GREATER CHATTANOOGA ASSOCIATION of REALTORS\*

### 1. GCAR Pick-Up Offices (99 or fewer New Boxes)

- CON: Come to GCAR for New Boxes
- PRO: Two Opportunities for Returning Old Boxes; No Waiting Behind Larger Offices

### 2. Drop Ship (100+ New Boxes)

- PRO: Get Boxes delivered to your office; More time to Swap Boxes at 100+ Properties
- CON: Only One opportunity for Returning ALL Old Boxes

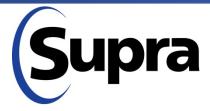

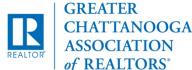

### 1. GCAR Pick-Up Offices (99 or fewer New Boxes)

- CON: Come to GCAR for New Boxes
- PRO: Two Opportunities for Returning Old Boxes; No Waiting Behind Larger Offices

### 2. Drop Ship (100+ New Boxes)

- PRO: Get Boxes delivered to your office; More time to Swap Boxes at 100+ Properties
- CON: Only One opportunity for Returning ALL Old Boxes

### **GENERAL:** Space at GCAR

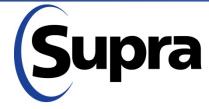

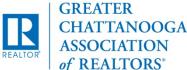

### GCAR Pick-Up Offices (99 or fewer New Boxes)

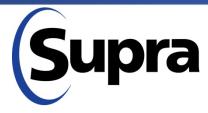

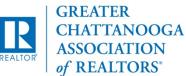

### GCAR Pick-Up Offices (99 or fewer New Boxes)

**Two-part process:** 

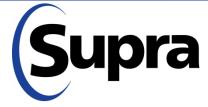

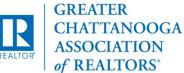

### GCAR Pick-Up Offices (99 or fewer New Boxes)

### **Two-part process:**

- 1. Pick-up at GCAR at Scheduled Time
  - Sunday pm OR Monday am
  - OK to bring old boxes with you

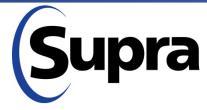

in partnership with

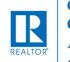

GREATER CHATTANOOGA ASSOCIATION of REALTORS\*

### GCAR Pick-Up Offices (99 or fewer New Boxes)

#### **Two-part process:**

- 1. Pick-up at GCAR at Scheduled Time
  - Sunday pm OR Monday am
  - OK to bring old boxes with you
- 2. Return any remaining old boxes at Scheduled Time (Tuesday am through early pm)

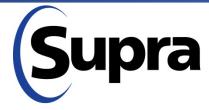

in partnership with

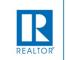

GREATER CHATTANOOGA ASSOCIATION of REALTORS<sup>®</sup>

## **Burning Questions**

What if my scheduled appointment time is inconvenient?

What if I don't have/return boxes Supra says I have?

Other questions?

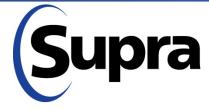

in partnership with

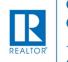

GREATER CHATTANOOGA ASSOCIATION of REALTORS<sup>®</sup>

#### Office Keybox Inventory Report

| Supr<br>C United Technolo                                                         |                                                                                                    |                                         |                                |                                                                       | -                       |                |
|-----------------------------------------------------------------------------------|----------------------------------------------------------------------------------------------------|-----------------------------------------|--------------------------------|-----------------------------------------------------------------------|-------------------------|----------------|
| HOME                                                                              | LISTINGS                                                                                                    | RI                                      | EPORTS                         | SETTINGS                                                              | SUPP                    | ORT            |
| ice Message: If                                                                   | you experience navigatio                                                                                                    | n issues within S                       | upraWEB, we advise u           | using Internet Explorer®.                                             |                         |                |
|                                                                                   |                                                                                                    |                                         |                                |                                                                       |                         | Message        |
|                                                                                   |                                                                                                    |                                         |                                |                                                                       |                         |                |
| Office K<br>OfficeID: 123<br>Report General                                       | Print Report New Print Report New Print Report New Print Report Report Print Report Report Print Report Report Print Report Report Print Report Report Report Report Print Report Repor | ory Report                              | t                              |                                                                       |                         |                |
| Office K                                                                          | eybox Invento<br>4,123456,432500009,                                                                                                    | ory Report                              | t<br>Assigned ≑                | Shackle Access \$                                                     | Battery <b>≑</b>        | Type \$        |
| Office K<br>OfficeID: 123<br>Report General<br>4 Records                          | eybox Invento<br>4,123456,432500009,<br>ted on Tuesday, July 30,                                                                                                    | access<br>2013                          |                                | Shackle Access \$                                                     | Battery <b>≑</b><br>N/A | Type ≑<br>iBox |
| Office ID: 123<br>Report General<br>4 Records                                     | eybox Invento<br>4,123456,432500009,<br>ted on Tuesday, July 30,<br>MLS# \$                                                                                                    | access<br>2013<br>Shackle <del>\$</del> | Assigned <del>\$</del>         | Shackle Access ♦           Dalton Art           11/10/2011 7:35:00 AM |                         |                |
| Office K<br>OfficeID: 123<br>Report General<br>4 Records<br>Keybox# •<br>28092851 | eybox Invento<br>4,123456,432500009,<br>ted on Tuesday, July 30,<br>MLS# \$                                                                                                    | access<br>2013<br>Shackle \$<br>1234    | Assigned <b>≑</b><br>Dean Sinn | Dalton Art                                                            | N/A                     | iBox           |

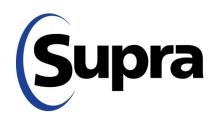

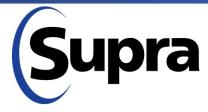

in partnership with

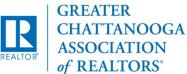

**Two-part process:** 

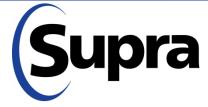

in partnership with

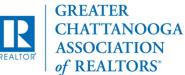

#### **Two-part process:**

- 1. Drop Ship of New Boxes delivered between Tuesday-Wednesday, September 8-9, between 9 am and 4 pm
  - Use Cartons to package up Old Boxes

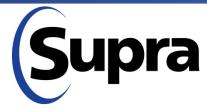

in partnership with

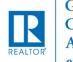

GREATER CHATTANOOGA ASSOCIATION of REALTORS<sup>®</sup>

#### **Two-part process:**

- 1. Drop Ship of New Boxes delivered between Tuesday-Wednesday, September 8-9, between 9 am and 4 pm
  - Use Cartons to package up Old Boxes
- 2. Return ALL old boxes at Scheduled Time (Tuesday pm)

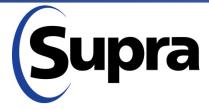

in partnership with

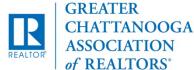

#### Log Carton number of boxes given to their "other" office.

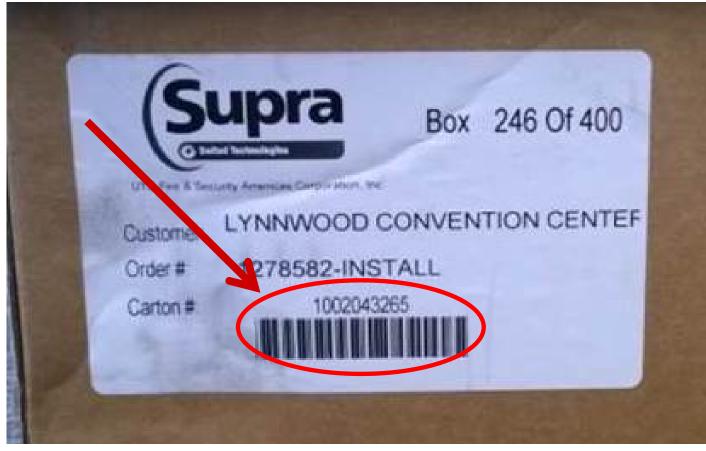

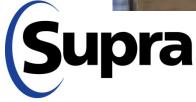

## **Burning Questions**

What if my scheduled appointment time is inconvenient?

What if I don't have/return boxes Supra says I have?

Other questions?

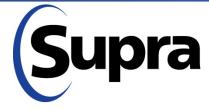

in partnership with

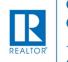

GREATER CHATTANOOGA ASSOCIATION of REALTORS<sup>®</sup>

#### Office Keybox Inventory Report

| Supr<br>C United Technolo                                                         |                                                                                                    |                                         |                                |                                                                       | -                       |                |
|-----------------------------------------------------------------------------------|----------------------------------------------------------------------------------------------------|-----------------------------------------|--------------------------------|-----------------------------------------------------------------------|-------------------------|----------------|
| HOME                                                                              | LISTINGS                                                                                                    | RI                                      | EPORTS                         | SETTINGS                                                              | SUPP                    | ORT            |
| ice Message: If                                                                   | you experience navigatio                                                                                                    | n issues within S                       | upraWEB, we advise u           | using Internet Explorer®.                                             |                         |                |
|                                                                                   |                                                                                                    |                                         |                                |                                                                       |                         | Message        |
|                                                                                   |                                                                                                    |                                         |                                |                                                                       |                         |                |
| Office K<br>OfficeID: 123<br>Report General                                       | Print Report New Print Report New Print Report New Print Report Report Print Report Report Print Report Report Print Report Report Print Report Report Report Report Print Report Repor | ory Report                              | t                              |                                                                       |                         |                |
| Office K                                                                          | eybox Invento<br>4,123456,432500009,                                                                                                    | ory Report                              | t<br>Assigned ≑                | Shackle Access \$                                                     | Battery <b>≑</b>        | Type \$        |
| Office K<br>OfficeID: 123<br>Report General<br>4 Records                          | eybox Invento<br>4,123456,432500009,<br>ted on Tuesday, July 30,                                                                                                    | access<br>2013                          |                                | Shackle Access \$                                                     | Battery <b>≑</b><br>N/A | Type ≑<br>iBox |
| Office ID: 123<br>Report General<br>4 Records                                     | eybox Invento<br>4,123456,432500009,<br>ted on Tuesday, July 30,<br>MLS# \$                                                                                                    | access<br>2013<br>Shackle <del>\$</del> | Assigned <del>\$</del>         | Shackle Access ♦           Dalton Art           11/10/2011 7:35:00 AM |                         |                |
| Office K<br>OfficeID: 123<br>Report General<br>4 Records<br>Keybox# •<br>28092851 | eybox Invento<br>4,123456,432500009,<br>ted on Tuesday, July 30,<br>MLS# \$                                                                                                    | access<br>2013<br>Shackle \$<br>1234    | Assigned <b>≑</b><br>Dean Sinn | Dalton Art                                                            | N/A                     | iBox           |

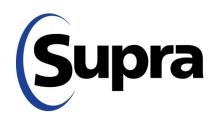

## Supra and Flexmls (MLSi)

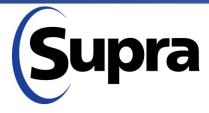

in partnership with

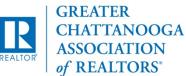

#### Supra System Network

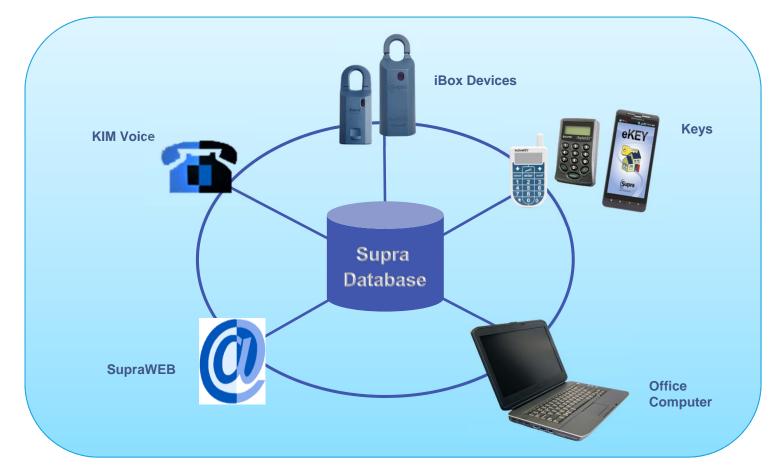

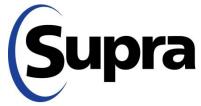

#### **Flexmls Integration**

#### Within Flexmls

Assign a keybox to your MLS listing

**View Showing Reports** 

Transfers keybox assignment information to SupraWEB (helps with tracking inventory)

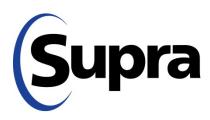

#### MLSi – Access Supra Functions

| flex         | <b>m</b>  | 5 Q ª       | uick Launch  |                 |                           |                       |               |                 |                                     |            |          |      | Help | • | DH 10 FED |
|--------------|-----------|-------------|--------------|-----------------|---------------------------|-----------------------|---------------|-----------------|-------------------------------------|------------|----------|------|------|---|-----------|
| Dashbo       | ard A     | dd/Change   | e Search     | Daily Functions | Contacts                  | Forms                 | Taxes         | Statistics      | Preferences                         | Other S    | Spark Ad | dmin |      |   |           |
|              |           |             |              | C               | hange                     | Resi                  | ident         | ial Lis         | ting 14                             | -674       |          |      |      |   |           |
|              |           |             |              | (               | Co-Listing mer<br>Entry D | mber:<br>ate: 02/27/2 | 2014 Statu    | us: Active List | ted for \$244,331<br>ory Activity M | - 1940     | <u>1</u> |      |      |   |           |
|              |           |             |              |                 | c                         | Change anot           | ther listing: | 14 -674         | Go                                  |            |          |      |      |   |           |
| 1            | Listing I | nformatio   | on           |                 |                           |                       |               | Multimedia      | a                                   |            |          |      |      |   |           |
|              | 🔂 Listi   | ng Informa  | ation        |                 |                           |                       | ~             | Photos          | S                                   |            |          |      |      |   | ~         |
| $\mathbf{N}$ |           | plement     |              |                 |                           |                       |               | Docum           | nents                               |            |          |      |      |   |           |
|              | -         | Location    |              |                 |                           |                       | ~             | Videos          | 5                                   |            |          |      |      |   |           |
|              |           | et Geocod   | le           |                 |                           |                       |               | 69 Virtual      | Tour                                |            |          |      |      |   |           |
|              | Listi     | ing/Selling | Members      |                 |                           |                       |               |                 |                                     |            |          |      |      |   |           |
|              | 📲 Sup     | ra function | is           |                 |                           |                       |               |                 |                                     |            |          |      |      |   |           |
|              | Status a  | ind Price   | Change       |                 |                           |                       |               | Scheduled       | d Marketing A                       | Activities |          |      |      |   |           |
|              | Remove    | e Listing   |              |                 |                           |                       |               | Open Hou        | ISe                                 |            |          |      |      |   | ~         |
|              | Edit Cu   | rrent Statu | is (Active)  |                 |                           |                       |               | Tour of Ho      | omes                                |            |          |      |      |   |           |
|              | Change    | List Price  |              |                 |                           |                       |               |                 |                                     |            |          |      |      |   |           |
|              | Add/Re    | move Con    | tingency     |                 |                           |                       |               |                 |                                     |            |          |      |      |   |           |
|              | Extend    | or Expire I | Listing      |                 |                           |                       |               |                 |                                     |            |          |      |      |   |           |
|              | Pend Li   | isting (Und | ler Contract | )               |                           |                       |               |                 |                                     |            |          |      |      |   |           |
|              | Close L   | isting      |              |                 |                           |                       |               |                 |                                     |            |          |      |      |   |           |
|              | Withdra   | w Listing ( | (Temporary)  | )               |                           |                       |               |                 |                                     |            |          |      |      |   |           |
|              | Cancel    | Listing (Fi | nal)         |                 |                           |                       |               |                 |                                     |            |          |      |      |   |           |

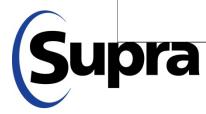

#### MLSi – Assign a keybox

| flexm     |            | ck Launch |                 |             |                  |                                           |            |                 |           |          |          | Help     | • | 04 H F00 •       |
|-----------|------------|-----------|-----------------|-------------|------------------|-------------------------------------------|------------|-----------------|-----------|----------|----------|----------|---|------------------|
| Dashboard | Add/Change | Search    | Daily Functions | Contacts    | Form             | Taxes                                     | Statistics | Preferences     | Other     | Spark    | Admin    |          |   |                  |
| Use Sup   | ora Syst   | em        |                 |             | $\left( \right)$ | +11                                       | Assign     | Remove          |           | Activity | <b>C</b> | Settings | × | Log Out of Supra |
|           |            |           |                 |             | Listing a        | and Loc                                   | kbox Info  | mation          |           |          |          |          |   |                  |
|           |            |           |                 | Listing ID  | 14-674           |                                           | Ge         | et listing data | Edit List | ng       |          |          |   |                  |
|           |            |           | Listi           | ng agent ID | Spectrum         | al an an an an an an an an an an an an an |            |                 |           |          |          |          |   |                  |
|           |            |           | Se              | rial number |                  |                                           |            |                 |           |          |          |          |   |                  |
|           |            |           | St              | nackle code |                  |                                           |            |                 |           |          |          |          |   |                  |
|           |            |           |                 | Address     | 6094 57          | 7TH S AVE                                 |            |                 |           |          |          |          |   |                  |
|           |            |           |                 | City        | Parga .          |                                           |            |                 |           |          |          |          |   |                  |
|           |            |           |                 | State       | 500              |                                           |            |                 |           |          |          |          |   |                  |
|           |            |           |                 | ZIP         | 99.94            |                                           |            |                 |           |          |          |          |   |                  |
| To As     | sign a     | Key       | /box            |             |                  |                                           |            |                 |           |          |          |          |   |                  |

1. Enter keybox number

2. Enter shackle code

3. Click Assign button

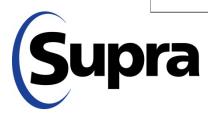

#### MLSi – Remove Keybox

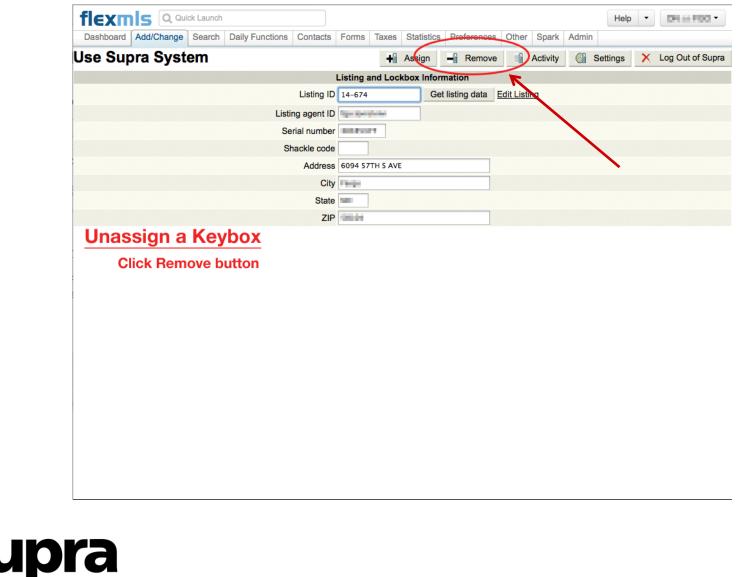

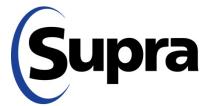

.

#### MLSi – How to view activity

| flexm     |            | ck Launch |                 |             |             |          |            |              |            |          |          | elp - | 04 H F00 •      |
|-----------|------------|-----------|-----------------|-------------|-------------|----------|------------|--------------|------------|----------|----------|-------|-----------------|
| Dashboard | Add/Change | Search    | Daily Functions | Contacts    | Forms       | Taxes    | Statistics | Preference   | s Other    | Spark    | Admin    |       |                 |
| Use Sup   | ora Syst   | em        |                 |             |             | +ii      | Assign     | - Renov      | e 📲        | Activity | Settings | ×     | Log Out of Supr |
|           |            |           |                 |             | Listing a   | nd Lock  | box Inform | nation       | _          |          |          |       |                 |
|           |            |           |                 | Listing ID  | 14-674      |          | Get        | listing data | Edit Listi | ng       |          |       |                 |
|           |            |           | Listi           | ng agent ID | Spectration | 1.161    |            |              |            |          |          |       |                 |
|           |            |           | Se              | rial number | 0.000       |          |            |              |            |          |          |       |                 |
|           |            |           | St              | nackle code |             |          |            |              |            |          |          |       |                 |
|           |            |           |                 | Address     | 6094 57     | TH S AVE |            |              |            |          |          |       |                 |
|           |            |           |                 | City        | Parga .     |          |            |              |            |          |          |       |                 |
|           |            |           |                 | State       | 500         |          |            |              |            |          |          |       |                 |
|           |            |           |                 | ZIP         | 00044       |          |            |              |            |          |          |       |                 |

**Click Activity button** 

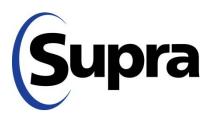

#### MLSi – View Activity Report

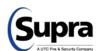

#### SupraWEB Management Website

#### Supra Showing Activity Report

| Listing Details          |                                     |                    |
|--------------------------|-------------------------------------|--------------------|
| Listing Details          |                                     |                    |
| MLS#: 14-674             | KeyBox Serial#:                     | Log on to SupraWEB |
| Address: 6094 57TH AVE S | Assigned By: The Morence Difference | Print Page         |
| Farge NE-50404           | Agent: Tom McMinnon - 1999          |                    |

| Date                  | Key Serial | Keyholder       | Keyholder Phone  | Office                       | Office Phone    |
|-----------------------|------------|-----------------|------------------|------------------------------|-----------------|
| 3/29/2014 2:26:00 PM  | 107.0003   | Nick            | 0010-000-0700    | ADVANTAGE, NO.,<br>NEA/TONE  | 000.000-000     |
| 3/29/2014 1:59:00 PM  | 1044943    | Marc            | (00) (00) (00)   | Nature Reality               | (04) (24) 48(3) |
| 3/29/2014 1:57:00 PM  | 101010     | Marc            | (00),010-1873    | Haloh Really                 | 0010101010      |
| 3/29/2014 12:27:00 PM | CHARAC     | Andy            | (001) 2001 2010  | W0ACTY-2008                  | (101)-200-2000  |
| 3/29/2014 11:26:00 AM | 001000     | Jill Carlinson  | (004) 2000 2000  | Park Co. Realters            | (04)/02/2004    |
| 3/29/2014 10:23:00 AM | 014 500 4  | Ami             | (104)-000-0004   | Plats for, Realitors         | (04) 407-504    |
| 3/28/2014 6:37:00 PM  | 107 0404   | David           | 01010/020-0400   | Codwel Being Park Really     | 000.000-0405    |
| 3/28/2014 4:33:00 PM  | 1070403    | Jodi <b>100</b> | 001048004882     | Plan Co. Peratura            | 000.001-000     |
| 3/25/2014 10:56:00 AM | 107 0999   | Jenny           | 07710-0909-00094 | Partial Pattorne Poors Ready | 000.000-0000    |
| 3/24/2014 7:52:00 PM  | 1007901    | Lisa            | (00) (00) (00)   | TORMand COLUMPRY<br>INDUTY   | (01) 300 0000   |
| 3/24/2014 1:04:00 PM  | 6165647    | Brenda          | (004)-007-0084   | Park Co. Realters            | (00) 307,5314   |
| 3/23/2014 4:13:00 PM  | 1010015    | Nathan Land     | 01010-0140       | Plan Co. Pelatina            | 000.037-000     |
| 3/22/2014 2:54:00 PM  | 0000404    | Diane           | 01010-0001-0001  | Plan Co. Peratura            | 000.037-000     |
| 3/20/2014 4:24:00 PM  | 1007901    | Lisa            | (004) 2009 0000  | TORNESS COURTRY<br>BEALTY    | (01)200-0000    |
| 3/18/2014 4:11:00 PM  | 033715     | Terry insue     | (004)-0000       | NEMOCLASSING Basely          | (101)-002-5040  |
| 3/13/2014 5:31:00 PM  | KIN DOES   | Ronald          | (004)-002.5050   | NEMIXLagary Basily           | (101)-102-0040  |
| 3/11/2014 9:57:00 AM  | 1070404    | Ami             | 01010-0000       | Plan Co. Pelatina            | 000.0014000     |
| 3/10/2014 10:48:00 AM | 107 0994   | Scott           | 000000-000       | Plan Co. Pelativa            | 005-001-008     |
| 3/8/2014 4:15:00 PM   | 8007007    | Rodney          | 01010-0000       | PuppeterParker Rod Estate    | 000.000.0000    |
|                       |            |                 |                  |                              |                 |

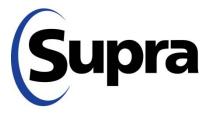

#### MLSi – View Keybox Settings

| Dashboard Add/Change Search Daily Functions Contacts | Forms Taxes Statistics Preferences Other Spark Admin       |
|------------------------------------------------------|------------------------------------------------------------|
| Use Supra System                                     | 🕂 Assign – Remove 📑 Activity 🕥 Settings 🗙 Log Out of Supra |
|                                                      | Listing and Lockbox Information                            |
| Listing ID                                           | 14-674 Get listing data Edit Listing                       |
| Listing agent ID                                     | Tips: Spariticital                                         |
| Serial number                                        |                                                            |
| Shackle code                                         |                                                            |
| Address                                              | 6094 57TH S AVE                                            |
| City                                                 |                                                            |
| State                                                | a (1997)                                                   |
| ZIP                                                  | • Tana den                                                 |
| View Keybox Settings Repor                           | rt                                                         |

**Click Settings button** 

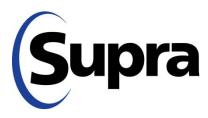

#### MLSi – Keybox Setting Report

|                                                                                                    | Supra KeyBox Settings Report                                                        |                                  |
|----------------------------------------------------------------------------------------------------|-------------------------------------------------------------------------------------|----------------------------------|
| Listing Details                                                                                                    |                                                                                     |                                  |
| MLS#: 14-674<br>Address: 6094 57TH AVE S                                                                                   | KeyBox Serial#: Manual T                                                            | Log on to SupraWEB<br>Print Page |
| KeyBox Settings<br>KeyBox Type: <sup>Bluetooth</sup><br>iBox<br>CBS Code Required: No<br>Feedback: No<br>Timed Access: Yes | Mon - Fri: 6:00 AM - 10:00 PM<br>Sat: 6:00 AM - 10:00 PM<br>Sun: 6:00 AM - 10:00 PM |                                  |

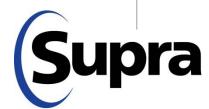

#### SupraWEB Login for Real Estate Agents

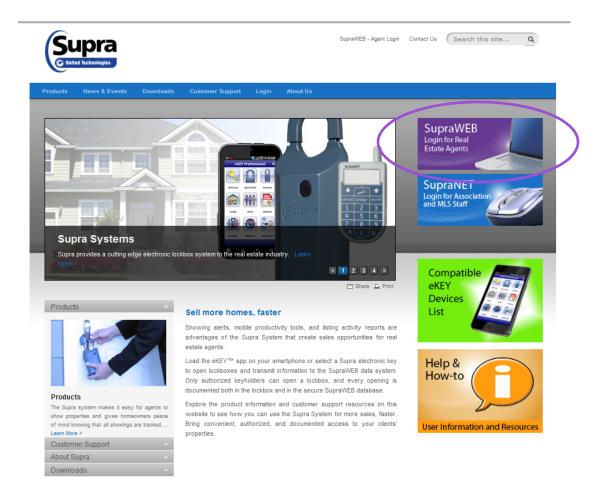

Supra

#### Privacy Policy | Terms of Use | Site Map | Supra is a part of UTC Climate, Controls & Security, a unit of United Technologies Corp. © United Technologies Corporation 2013

#### **Registration – First Time User**

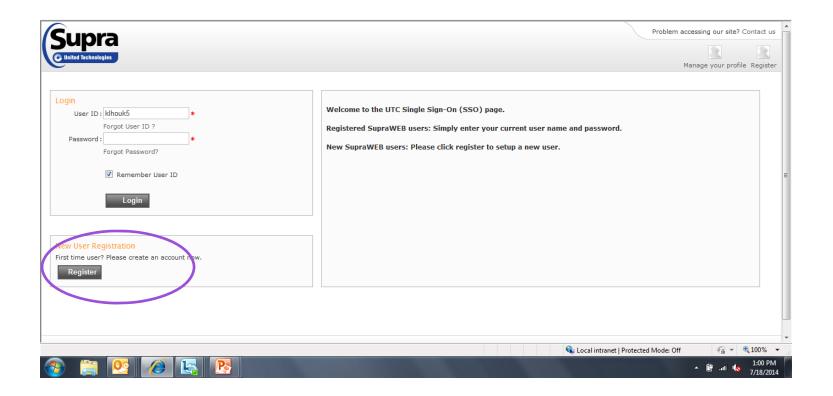

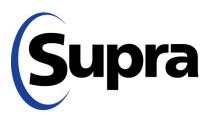

#### Create User ID & Password

|          | User Registration                   |                                               |                                |
|----------|-------------------------------------|-----------------------------------------------|--------------------------------|
|          | Fields marked with * are required   |                                               |                                |
|          | Please provide the following inform | ation                                         |                                |
|          | First Name                          |                                               | *                              |
|          | Middle Initial                      |                                               |                                |
|          | Last Name                           |                                               | *                              |
|          | Email Address                       |                                               | * 🗿                            |
|          | Confirm Email Address               |                                               | *                              |
|          | Please choose a user ID and passwo  | ord                                           |                                |
|          | User ID                             |                                               | * 👔 Check                      |
|          | Password                            |                                               | * 💿                            |
|          | Please confirm password             |                                               | *                              |
|          | Please select and answer your passy | vord challenge                                |                                |
|          | Password challenge 1                | Please choose a challenge question            | *                              |
|          | Challenge Response 1                |                                               | *                              |
|          | Password challenge 2                | Please choose a challenge question            | *                              |
|          | Challenge Response 2                |                                               | *                              |
|          |                                     | This is used to verify your identity in the e | vent you forgot your password. |
| $\frown$ | Please enter the characters shown i | n the Image below (Case Sensitive)            |                                |
| Cupra    |                                     | ni B38 Enter the code shown                   |                                |
| Supra    |                                     | *                                             | 1                              |

#### **Initial Registration**

#### **User Registration**

You have successfully registered an account with UTC Fire and Security. You will receive an email confirmation shortly.

Continue to complete your registration

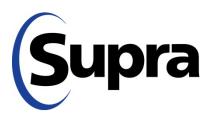

#### Return to Login Page

| Supra<br>C United Technologies                                                      | Problem accessing our site? Contact us           Image         Image           Manage your profile         Register                                                                             |
|-------------------------------------------------------------------------------------|----------------------------------------------------------------------------------------------------|
| Login User ID : * Password : * Forgot Password? Remember User ID Login              | Welcome to the UTC Single Sign-On (SSO) page.<br>Registered SupraWEB users: Simply enter your current user name and password.<br>New SupraWEB users: Please click register to setup a new user. |
| New User Registration<br>First time user? Please create an account now.<br>Register |                                                                                                    |

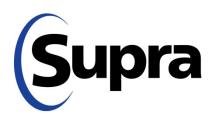

#### Attaches User ID to Key Serial #

| S. 12  | Welcome to SupraWEB!                                                           |
|--------|--------------------------------------------------------------------------------|
| Stall. | Please enter your serial number and PIN, and then select your Association/MLS. |
|        | Serial Number:                                                                 |
|        | PIN:                                                                           |
|        | Association/MLS: ORSupra Marketing Samples                                     |
|        | Login                                                                          |
| 1000   | Having problems signing in?                                                    |
|        | Please contact support 1-877-699-6787 (5am to 7pm PT, seven days a week)       |

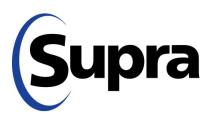

#### **Reports Home Page**

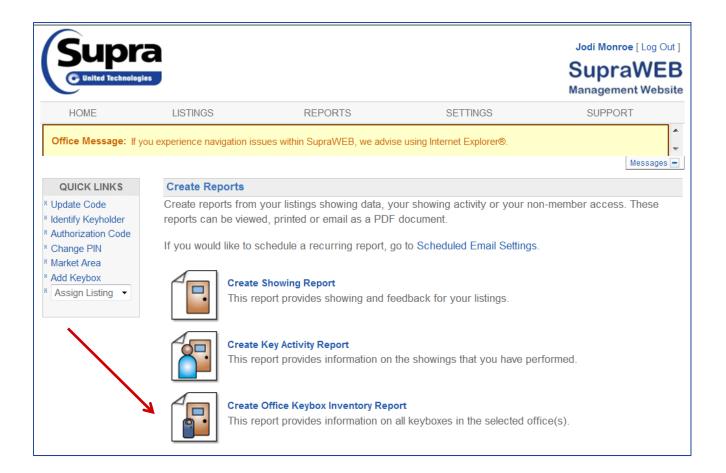

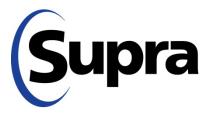

in partnership with

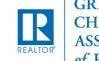

GREATER CHATTANOOGA ASSOCIATION of REALTORS<sup>®</sup>

#### Office Keybox Inventory Report

|                                                                                                    | a                                                                     |                                                        |                                         |         | Jodi Monroe [ Log Out<br>SupraWEE<br>Management Websit |
|----------------------------------------------------------------------------------------------------|-----------------------------------------------------------------------|--------------------------------------------------------|-----------------------------------------|---------|--------------------------------------------------------|
| HOME                                                                                                    | LISTINGS                                                              | REPORTS                                                | SETTINGS                                | BILLING | SUPPORT                                                |
| QUICK LNIKS <sup>*</sup> Update Code                                                                                                |                                                                       | ffice Keybox Inventory<br>vides information on all key | Report<br>/boxes in the selected office | (s).    |                                                        |
| <ul> <li>Identify Keyholder</li> <li>Authorization Code</li> <li>Change PIN</li> <li>Add Keybox</li> <li>Assign Listing </li> </ul> | View Office H<br>1000<br>1050<br>1060<br>1060<br>1060<br>1070<br>1080 |                                                        | E CO.                                   |         |                                                        |

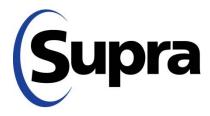

#### Office Keybox Inventory Report

| Supr<br>C United Technolo                                                         |                                                                                                    |                                         |                                |                                                         | -                       |                       |
|-----------------------------------------------------------------------------------|----------------------------------------------------------------------------------------------------|-----------------------------------------|--------------------------------|---------------------------------------------------------|-------------------------|-----------------------|
| HOME                                                                              | LISTINGS                                                                                                    | RI                                      | EPORTS                         | SETTINGS                                                | SUPP                    | PORT                  |
| ice Message: If                                                                   | you experience navigatio                                                                                                    | n issues within S                       | upraWEB, we advise u           | using Internet Explorer®.                               |                         |                       |
|                                                                                   |                                                                                                    |                                         |                                |                                                         |                         | Message               |
|                                                                                   |                                                                                                    | -                                       |                                |                                                         |                         |                       |
| Office K<br>OfficeID: 123<br>Report General                                       | Print Report New  Print Report New  Print Repor | ory Report                              | t                              |                                                         |                         |                       |
| Office K                                                                          | eybox Invento<br>4,123456,432500009,                                                                                                    | ory Report                              | t<br>Assigned ≑                | Shackle Access \$                                       | Battery <b>≑</b>        | Type \$               |
| Office K<br>OfficeID: 123<br>Report General<br>4 Records                          | eybox Invento<br>4,123456,432500009,<br>ted on Tuesday, July 30,                                                                                                    | access<br>2013                          |                                | Shackle Access \$                                       | Battery <b>≑</b><br>N/A | <b>Type ≑</b><br>iBox |
| Office ID: 123<br>Report General<br>4 Records                                     | eybox Invento<br>4,123456,432500009,<br>ted on Tuesday, July 30,<br>MLS# \$                                                                                                    | access<br>2013<br>Shackle <del>\$</del> | Assigned <del>\$</del>         | Shackle Access ¢<br>Dalton Art<br>11/10/2011 7:35:00 AM |                         |                       |
| Office K<br>OfficeID: 123<br>Report General<br>4 Records<br>Keybox# •<br>28092851 | eybox Invento<br>4,123456,432500009,<br>ted on Tuesday, July 30,<br>MLS# \$                                                                                                    | access<br>2013<br>Shackle \$<br>1234    | Assigned <b>≑</b><br>Dean Sinn | Dalton Art                                              | N/A                     | iBox                  |

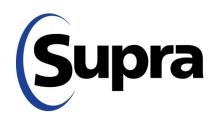

# GCAR Keybox Exchange September 13-15, 2015

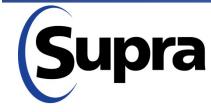

in partnership with

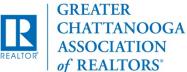